Click here to apply QuickFX to all cues

Click here to apply QuickFX only to

the selected cue

Click here to

Stop All QuickFX

**QuickFX**

to already-running cues.

## The main features of the QuickFX tool are shown and described in the picture below.

The QuickFX tool is different from all of the other QuickTools. The QuickFX is intended to apply an effect

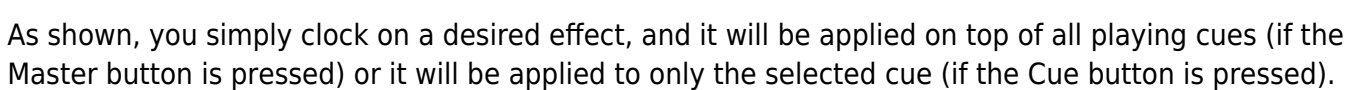

甴

п

m

œœ

 $\Box$ 

中曲

## **Up to eight FX can be active at a time**

Stop All

Maste

 $\overline{\phantom{a}}$  Cue

 $\frac{2}{5}$ 

 $\bullet$ 

There are multiple Layers of FX available. This allows you to pick an effect from Layer 1, and a separate effect from Layer 2, and have both effects active simultaneously. Since there are four layers of effects, this allows up to four effects to be active at the same time.

## From: <https://wiki.pangolin.com/> - **Complete Help Docs**

Permanent link: **<https://wiki.pangolin.com/doku.php?id=beyond:quickfx>**

Last update: **2023/11/16 13:40**

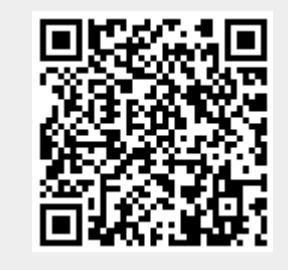

When one or more QuickFX are active, the tab underline blinks

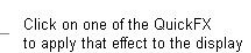

There are four "Layers". This allows you to have up to four<br>separate QuickFX operational at at time

FX QuickFX

Ф